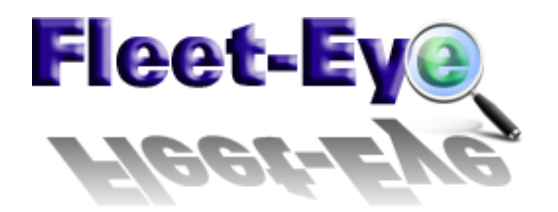

# **What´s new Version 2.05**

## **Maske Spesen**

#### *Filter*

Es wurde ein zusätzliches Filter Feld für die Fahrer Auswahl eingebaut. Durch Eingabe einer Zeichenfolge wird nach entsprechenden Fahrern in der untenstehenden Auswahl gefiltert. Diese Funktion erleichtert die Suche nach bestimmten Fahrern zur Auswahl erheblich.

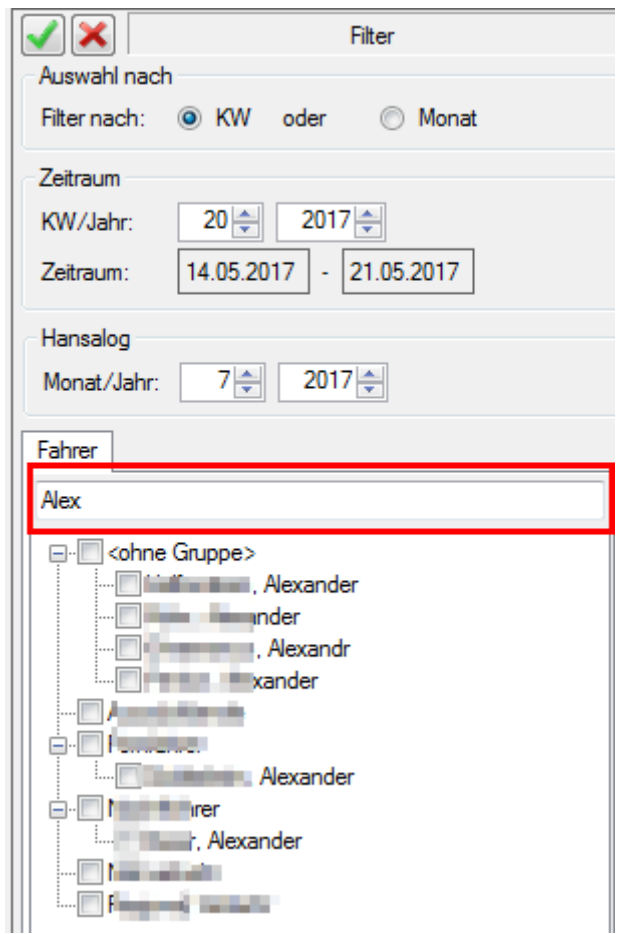

### *Context Menu ( rechte Maustaste)*

Es wurde eine zusätzliche Auswahl *Schichten…* eingebaut. Über diesen Menüpunkt wird eine zusätzliche Dialogbox geöffnet in der die Schichten im ausgewählten Zeitraum für den ausgewählten Fahrer angezeigt werden.

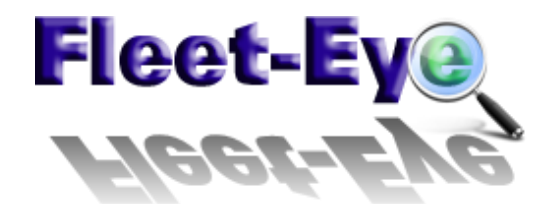

#### What´s new - Version 2.05.

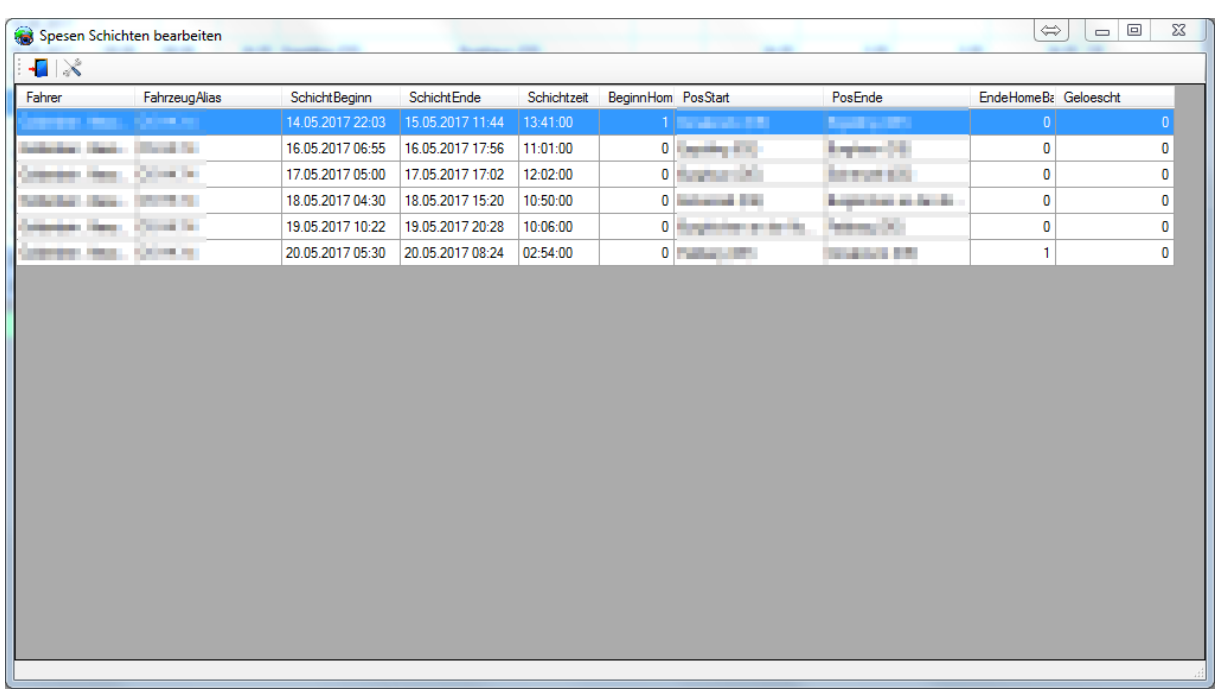

In dieser Maske besteht die Möglichkeit über ein Context Menu folgende Funktionen für eine ausgewählte Schicht auszuführen:

- Schicht löschen
	- o Ausgewählte Schicht wird als "Gelöscht" markiert und die gesamte Zeile hellrot dargestellt.
- Löschen der Schicht rückgängig machen
	- o Löschung der ausgewählten Schicht wird wieder rückgängig gemacht.
- Beginn Homebase
	- o Das Flag "Beginn Homebase" wird umgekehrt. Somit kann eine Schicht manuell von der Homebase gestartet werden, bzw. umgekehrt werden.
- Ende Homebase
	- o Das Flag "Ende Homebase" wird umgekehrt. Somit kann eine Schicht manuell auf der Homebase beendet werden, bzw. umgekehrt werden.